## Using Artweaver to Resize Pictures

There is a free application called Artweaver, which is highly recommended for resizing pictures. You can download it a[t http://www.artweaver.de/en/download.](http://www.artweaver.de/en/download) Once installed (just click on Next until finished) you have a very powerful image editing application without the expense of Photoshop.

To resize an image you need to:

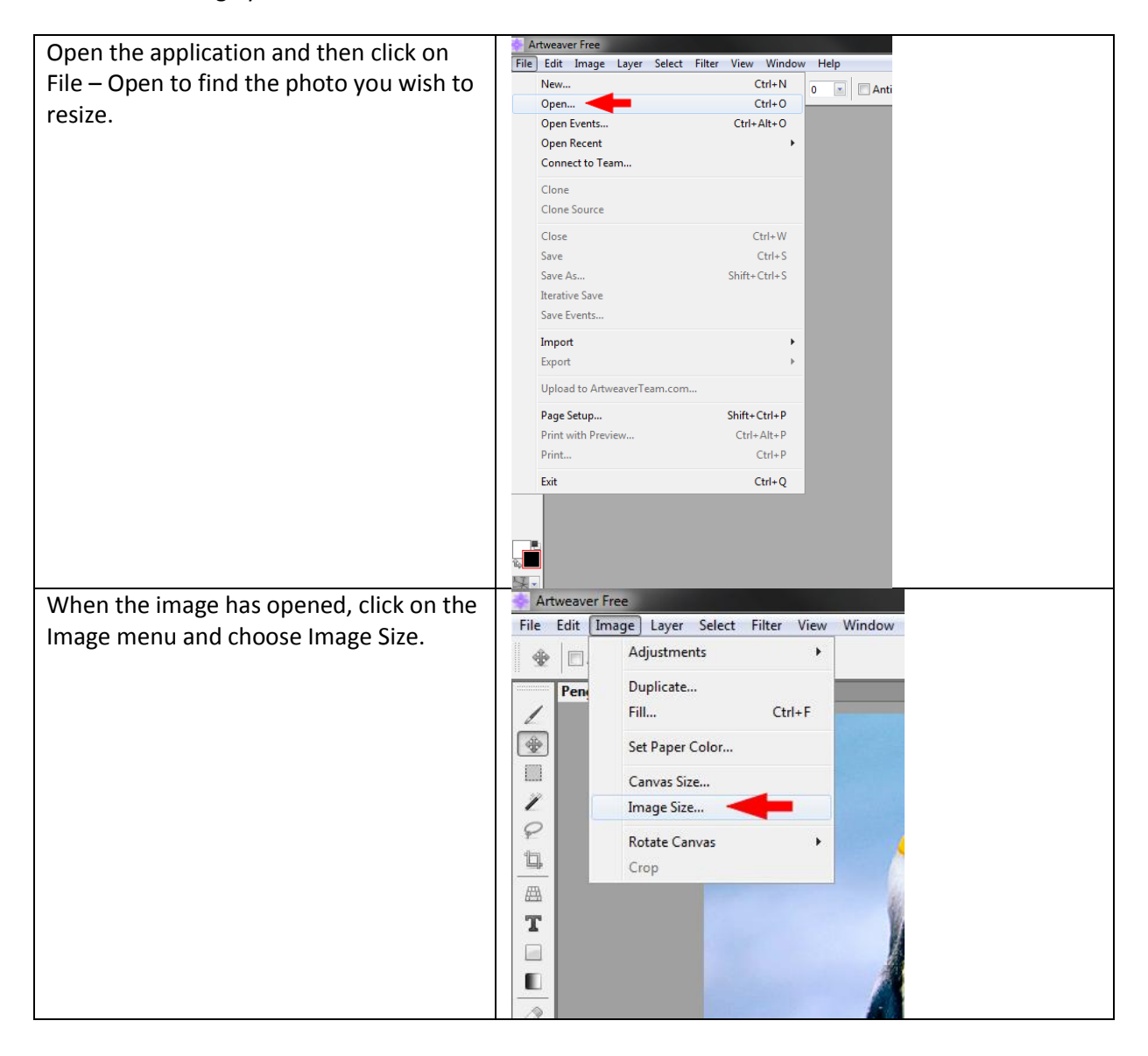

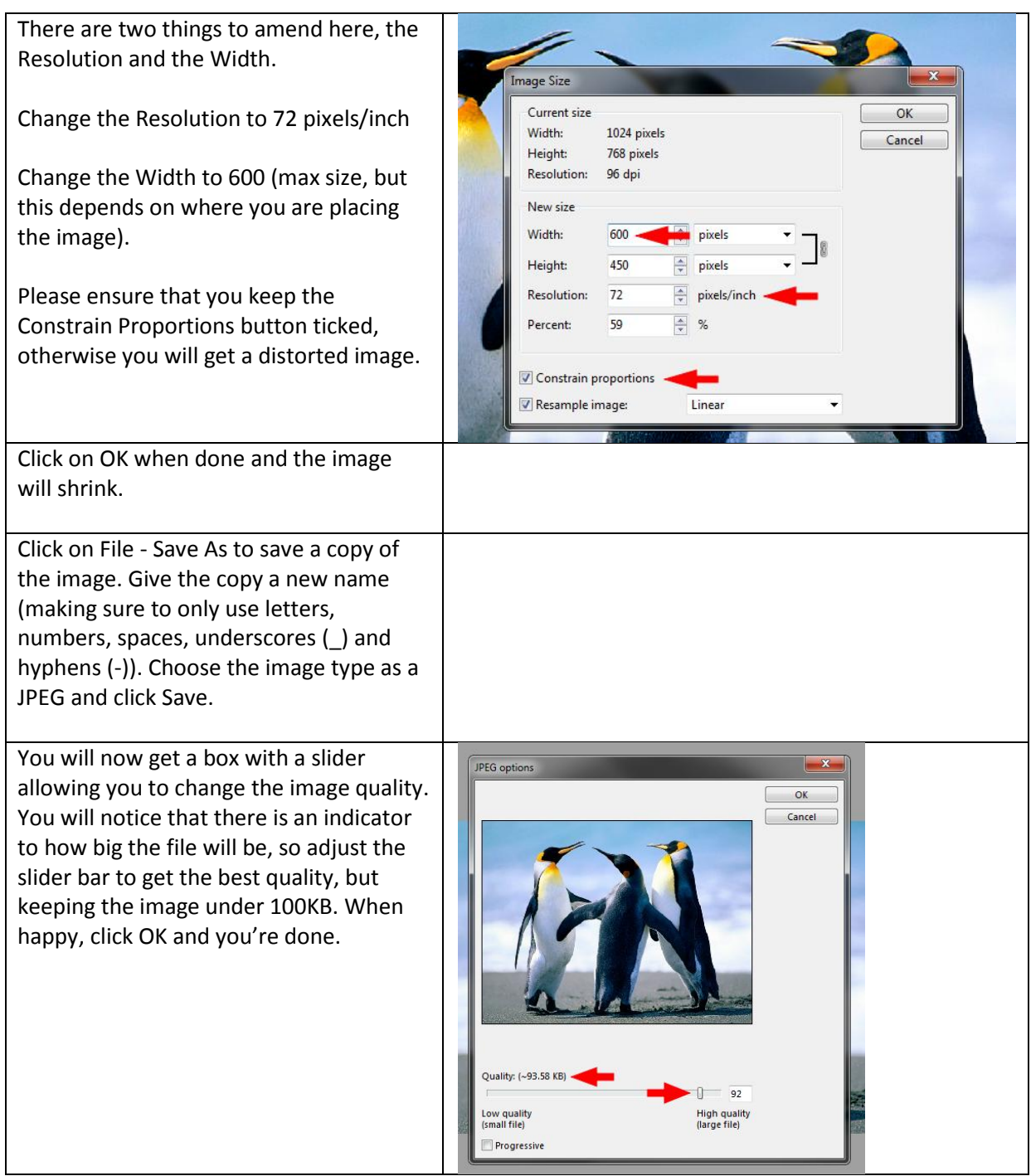

Now you just need to upload the image to the website as normal.

If you need to rotate the image before resizing, you can also do that in the Image Menu.